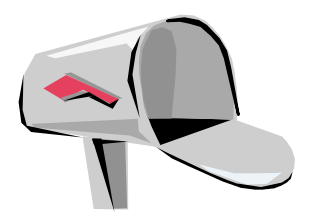

(Belen Schools) First-time User Handout Modular Messaging (MM) Voice Mail

MM Access Number -- Inside the Office: 1100 MM Access Number -- Outside the Office: 966-1100

## **LOGIN**

### **From Your Office Phone:**

• Dial the Modular Messaging (MM) number: **1100 or use the vm button on the phone (some models only)**

# **NOTE: For first time login, enter the temporary password 28292 and #]**

### **OR, From Another Phone Extension:**

- Press **[\*]** then **[#]** when the system answers.
- Enter your mailbox number (same as your 4 digit extension).
- Enter your password and press **[#]**. NOTE: For first time login, enter the temporary password **28292** and **[#]**

## **OR, From Outside the Office**

- Dial the MM Number: **966-1100**
- Press **[#]** when the MM system answers.
- Enter your mailbox number.
- Enter your password and press **[#]**. NOTE: For first time login, enter the temporary password **28292** and **[#]**

## **OR, Direct Inward Dial**

- Dial your DID (direct inward dial) telephone number (example: 966-XXXX)
- When your greeting answers, press **[\*] [\*]**.
- Enter your password and press **[#]**. NOTE: For first time login, enter the temporary password **28292** and **[#]**

## **INITIAL MAILBOX SETUP / FIRST TIME USER TUTORIAL**

As a new user, Modular Messaging will walk you through a tutorial to initialize your mailbox. Follow the provided prompts to set up the following:

- 1) Enter a New Password. NOTE: New passwords must be at least 4 digits.
- 2) Record your Name Greeting. Example: "Sarah Jones"

possible. Thank you."

You are now at the main menu. Press **[3] [1**] to record Personal Greeting. Example: "Hello, this is Sarah Jones. I am currently out of the office or unavailable to take your call. Please leave a message after the tone, and I will return your call as quickly as

## **YOUR MAILBOX IS NOW CONFIGURED. CONGRATULATIONS !!!**

### **REVIEW MESSAGES**

Press **[2]** to listen to New Voice messages. To bypass the header information, press **[0]**.

**While listening**, options are: **After listening**, options are:

- 
- 
- 
- 
- 
- 
- 
- 
- [0] Replay from beginning [#] Skip to next header

- [2] Rewind **[1] Respond to or forward message**
- [3] Pause / Resume [0] Call the sender (exits mailbox)
- [4] Louder **[1] Reply to sender by voicemail**
- [5] Skip backward [2] Forward with comment
- [6] Skip forward [4] Record new message
- [7] Quieter **[5] Reply to all recipients**
- [8] Slower  $[*]$   $[*]$  Skip to next category
- [9] Faster [2] [3] Replay header
	-
	- [\*] [\*] [4] Keep message in current category
	- [\*] [D] Delete message (\*D=Delete)
	- [\*] [\*] [U] Undelete message (\*\*U=Undelete)

## **SEND MESSAGES**

Press **[1]** to Record and Send a New Message.

- 1. At the tone, record your message. When finished, press **[#]**.
- 2. Enter desired mailbox address (extension number) and press **[#]**.
	- **[\*] [A]** To spell name. (\*A=Addressing)
	- To send to personal list press **[\*] [L]** then personal list number. (\*L=List)
- 3. Enter an additional address (if desired) and press **[#]**.
	- **[\*] [1]** List all recipients.
	- **[\*] [D]** Delete current addressee. (\*D=Delete)
- 4. When finished, press **[#]. Delivery** options are:
	- **[#]** Send immediately
	- **[1]** Toggle private/not private
	- **[2]** Toggle priority/not priority
	- **[3] Mark for future delivery**

## **CONFIGURE MAILBOX / RECORD GREETINGS, CHANGE PASSWORD**

Press **[3]** to change Personal Greetings

- Press **[3] [1]** to record your Personal Greetings.
- Press **[5]** for Personal Options (and follow prompts below).
	- Press **[5] [4]** to change your Password.
	- Press **[5] [5]** Record your Name.

## **EXIT MAILBOX**

- **[\*] [H]** Listen to Help (\*H=Help)
- **[\*] [R]** Return to Activity Menu (\*R=Return)
- **[\*] [\*] [9]** Disconnect (\*\*9 or \*\*X=Exit)

## **TRANSFER A CALLER DIRECTLY TO VOICE MAIL (without ringing phone)**

- 1. Place the caller on hold by initiating the transfer process on your phone.
- 2. Dial the Modular Messaging number **1100**
- 3. Press **[\*] [#] [#]**, and enter the desired extension number.
- 4. Release the call and complete the transfer.

## **USEFUL TIPS / SHORTCUTS**

### **While in your Mailbox: Call Another Extension**

 $\cdot$  [<sup>\*</sup>] [T] and enter the desired extension number.  $(*T= Transfer)$ 

### **Bypass Personal Greeting**

• Press **[#]** or **[1]** (bypass user's personal greeting) and begin recording your message.

### **While leaving a message you want to delete:**

• Press **[\*] [D]** then **hang up** immediately. (\*D=Delete)

## **Leave a Message and Dial Another User:**

• When finished leaving the message, press **[\*] [T]** and the system will tell you the message has been sent, then enter the desired extension number

### **To Reach Your Mailbox from Another User's Phone:**

- Dial the Modular Messaging number **1100**.
- Press **[\*]** then **[#]** and enter desired mailbox number.

## **To Undelete a just deleted message and before you do anything else:**

Press **[\*] [\*] [U]**.(\*\*U=Undelete)

(Note: Once you hang up, there is no way to delete or retrieve a message.)